*a cura di Raffaello De Masi*

Costruttore Systems Inc. *Division* Rodime **Pystem** Division 21 Periphera<sub>Logrin</sub> Blvd. 29525 Chagrino 4412. Pepper Pike, Ohio 44122

20052 Monza<br>Prezzo L. 1.730.000 al pubblico

Importato da *Contradata BiancO. 4 . Monte* MI)

*/VA esclusa*

### *Nard Disk* **Rodime** 20 *plus*

**il affidabile,** *comping for Megabytes», dice una pubblicità americana di un produttorali di hard disk. E questo shopping si sta facendo sempre meno costoso e più affidabile, come è nella regola del mondo dei byte. Ormai «Shopping for Megabytes», dice una pubblicità americana di un produttore di hard disk. E questo shopping* si *sta facendo sempre meno costoso e più iljloppy va stretto; sogna dischi di un metro di diametro, capaci di contenere il diario tormentato della sua vita, sogna accessi veloci e caricamenti da Ferrari Testarossa, pensa a quando riuscirà a nascondere nelle viscere più profonde del suo discone* i *conti delle sue spese per il computer <sup>o</sup> le sue poesie giovanili, di cui* si *vergogn.a atrocemente ma che continua a conservare dietro l'ultimo cassetto a sinistra. E la logica dell'evoluzione, tanto più veloce in un mondo tanto veloce come quello dei mega.*

**I1I11II11111111 11111111111111111111111111111111111111111111111111111111111**

*Mac non ha perso tempo da parte sua. Dai dischetti singola faccia di un paio di anni fa* si *è passati a/l'hard disk incorporato del Mac SE, il tutto mantenendo più o meno sempre lo stesso prezzo. Nel frattempo molti costruttori hanno immesso sul mercato diversi dischi rigidi, dal vecchio ed un po' lento Paradise (lento solo perché a connessione seriale) fino al recente Supermac Technology DataFrame, all'atipico Bernoulli Box da 10+10, dal sofisticato software di sistema. 1n questa ottica* si *inserisce l'HD Rodime (per la precisione il Rodime System Hard Disk 20 Plus), un eccellente, affidabile e poco costoso disco rigido, già comparso da*

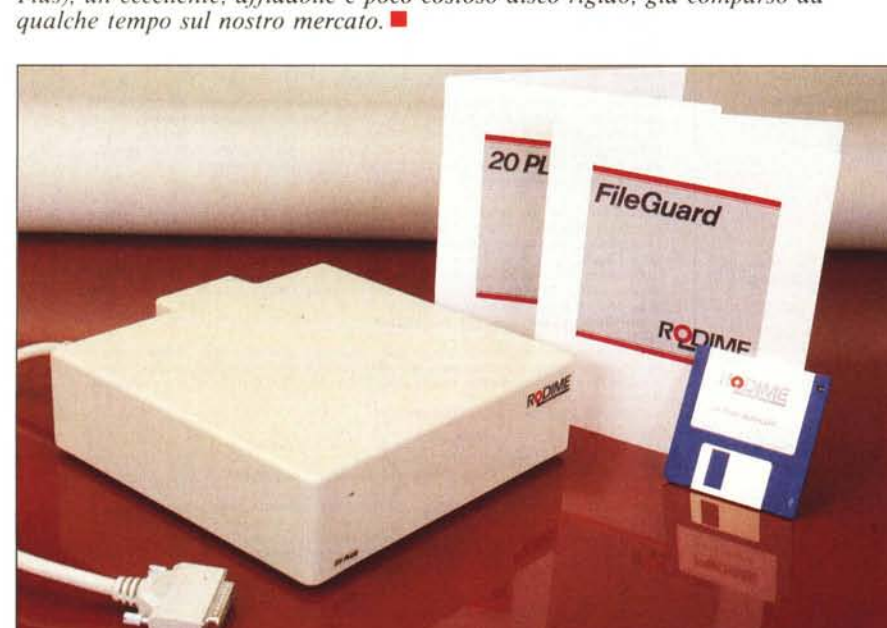

L'hard disk Rodime viene fornito in un grosso imballo di cartone che, aperto, mostra una custodia di polisti· rolo espanso contenente il disco, un cavo multipolare dotato di connettore SCSI, della lunghezza di circa 50 cm ed alcuni manuali d'istruzioni. L'apparecchio ha la forma di un parallelepipedo, di dimensioni pari  $24.5 \times 23.5 \times 6.5$  cm, con un'appendice centrale posteriore, a forma di tronco di piramide, che contiene il piccolo ventilatore di raffreddamento, effi· ciente e abbastanza silenzioso. Il guscio esterno, di plastica piuttosto spessa e robusta, ricorda nel colore e nella finitura il materiale dell'involucro del Macintosh. L'ingombro in pianta pressoché identico a quello del Mac e la ridotta lunghezza del cavetto di collegamento impongono la disposizione sovrapposta del computer sulla periferica, soluzione, comunque, generalmente adottata con la maggior parte degli

MCmicrocomputer n. 63 - maggio 1987

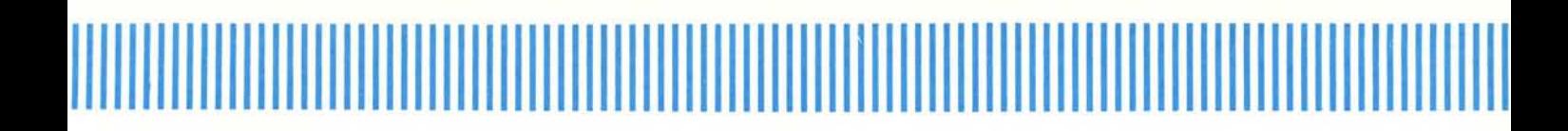

hard disk dedicati al «melone».

La parte anteriore della periferica ospita, oltre la scritta di marca e la si· gla della periferica, un led indicatore di funzionamento; il pannello posteriore, invece, è molto più affollato. La parte sinistra è dedicata all'alimentazione (presa ed interruttore d'accensione); quella destra ospita l'indicatore di tensione di alimentazione (la macchina si adatta automaticamente ad una frequenza di rete variabile da 47 a 63 Hz), il selettore di indirizzo (settato a <sup>O</sup> in default) di rete SCSI (ne parliamo in altro punto dell'articolo) e le due porte SCSI, quella superiore di entrata e l'altra d'uscita, nel caso si vogliano collegare insieme più HD Rodime.

È in dotazione un cavo d'alimentazione di rete. Completa il tutto un dischetto di software di sistema peraltro già registrato sullo stesso hard disk, che viene fornito già inizializzato. Sono cosÌ presenti (e conviene mantenere sempre su disco) una serie di utility destinate alla periferica stessa ed ad operazioni di supporto, per l'utente, all'uso del disco stesso. La figura a) evidenzia, oltre la solita cartella sistema, due applicazioni di servizio: il 20 Plus Tester, una utility di autotest efficiente e rapida, ed il 20 Plus Installer. La prima utility nominata esegue uno scanning dell'intero hard disk alla ricerca di blocchi difettosi che, se trovati, vengono sostituiti da blocchi di ricambio allocati in un'area, altrimenti non accessibile, del disco (ciò garantisce una capacità sempre fissa e costante del disco stesso). L'altra utility è un vero e proprio formattatore-installatore di disco; il suo uso è piuttosto ovvio, anche in considerazione che, per l'indirizzamento della procedura di se· gnalazione, viene utilizzato l'ID Number.

La terza utility merita un discorso a parte, così come d'altro canto le è dedicata uno specifico manualetto d'i· struzioni. Va sotto il nome di Fileguard (letteralmente «Guardia del Corpo dei File») e consente di eseguire l'indispensabile operazione di backup del disco rigido su floppy. L'utility, che riconosce solo gli HD Rodime, e pertanto non funziona su altri dischi, ivi compresi quelli Apple, trasferisce documenti dall'hard disk sotto forma di particolari file compressi (Storage File) producendo, nel contempo, una Storage Directory, una specie di indice generale che tiene traccia di tutti gli indirizzamenti e la movimentazione che avviene nel corso delle operazioni di backup. Senza tale directory non è, ovviamente, possibile eseguire alcuna operazione su file già salvati, per cui è opportuno eseguire sempre una copia di essa dopo ogni operazione di salvataggio.

Le operazioni di archiviazione sono piuttosto semplici, e solo una modesta collaborazione viene chiesta all'operatore. È possibile eseguire operazioni di backup e restoring in tre modi diversi: «Entire Volume» in cui viene eseguita copia di tutto quello che c'è sul disco; «IncrementaI» in cui viene eseguito solo un aggiornamento dei fi-

> *A sinistra: l'unità aperta .. notare a sinistra il drive Rodime e <sup>a</sup> destra* i *circuiti per l'alimentazione. A destra lo scheda con l'elettronica. Sotto. lo parte posteriore con. sul lato destro.* i *due connettari SCS /.*

le che hanno subito modifiche dopo l'ultima sessione; ed infine «Selected» in cui, tramite una finestra, è possibile eseguire copie guidate da menu. Una scorciatoia, sotto questo punto di vista, è rappresentata da alcune opzioni, come «Quicksel» che permette una rapida selezione di file analoghi, e «File Filter» che consente di escludere in maniera permanente certe applicazioni (come ad esempio, il System, il driver Imagewriter, i programmi applicativi, come Paint e Write) da operazioni di copiatura ed aggiornamento ovviamente inutili.

#### **Qualche annotazione circa la velocità di accesso e caricamento**

La caratteristica principale cui l'utente guarda nell'acquistare un HD è, oltre la capacità, la velocità d'accesso e di caricamento nelle operazioni di I/O. Visto che nella prova non era ovviamente possibile stabilire l'affidabilità nel tempo dei materiali (che comunque dovrebbe essere eccellente, considerata la qualità dei materiali e la cura estrema dei particolari nella realizzazione della periferica), abbia-

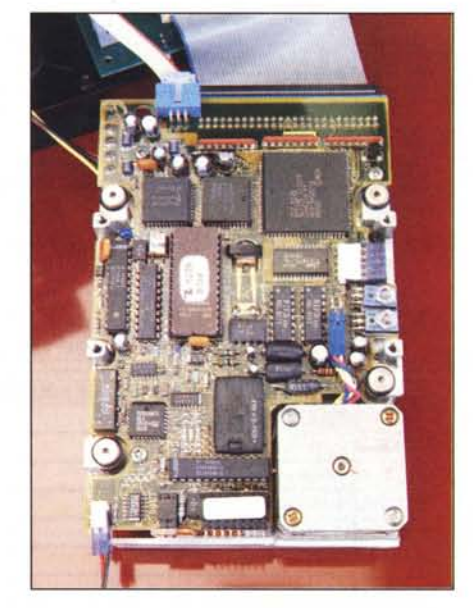

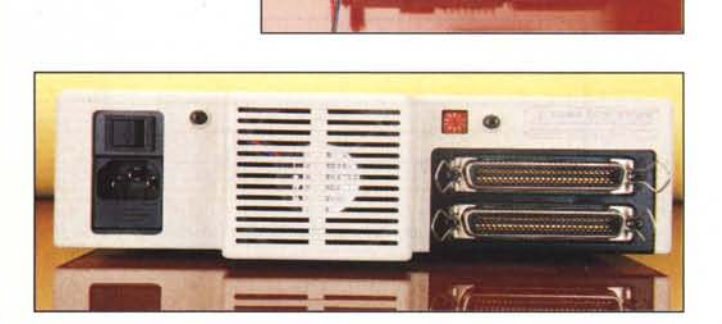

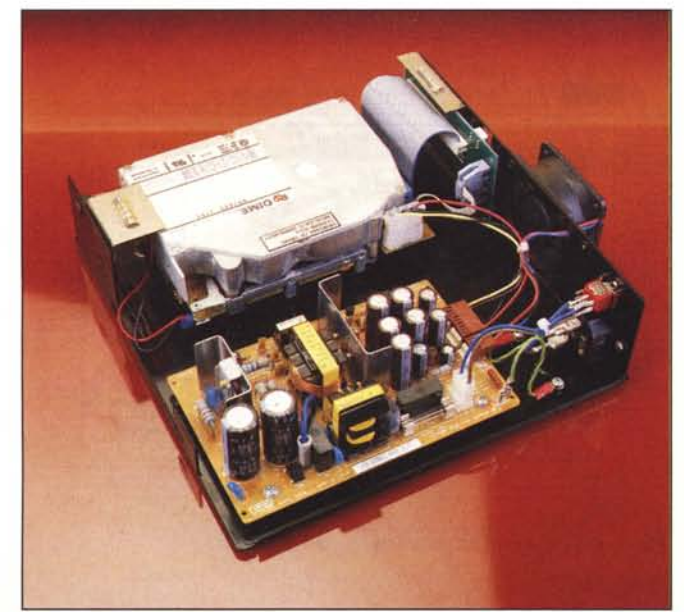

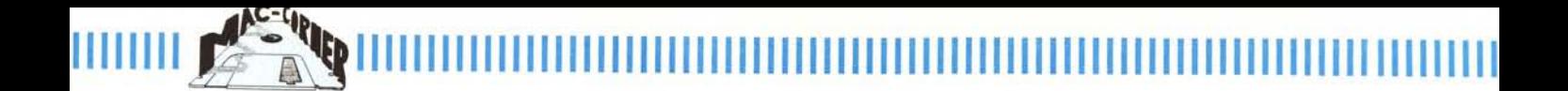

mo eseguito alcune operazioni di caricamento e lancio del disco, confrontando diverse combinazioni, ivi compresa, ovviamente, la classica soluzione di utilizzo dei floppy, come metro di base.

Gli hard disk collegati alla porta SCSI di Mac hanno la caratteristica di essere incomparabilmente più veloci di quelli collegati alla porta seriale del floppy. In teoria la velocità potrebbe essere ancora maggiore ma addirittura Mac non può accettare informazioni dal disco alla velocità con cui questo gliele invia.

Questa disparità di rapporto invioaccettazione è dovuta, comunque, al fatto che il Macintosh interrompe periodicamente la propria attività di ricezione dati per organizzare, nella sua memoria interna, le informazioni o la

parte del programma che sta ricevendo.

La velocità con cui vengono eseguite le operazioni è, inoltre, notevolmente influenzata, anche, dalla suddivisione gerarchica delle cartelle in cui è organizzato il disco. Tanto per intenderci gerarchie molto «profonde», o documenti molto «lontani» dal programma che li ha generati allungano in maniera sensibile la velocità di caricamento.

Mac World, la più volte nominata e autorevole rivista dedicata esclusivamente al Macintosh riferisce ed evidenzia come tempi di caricamento di un programma particolarmente complesso come Microsoft Excel siano dimezzati nel confronto hard-floppy, mentre il caricamento di un documen-

to Excel di 300 k risulti eseguito, da hd, in tempi trascurabilmente inferiori rispetto ad un floppy OSOO. Abbiamo provato a fare qualcosa del genere anche noi con qualche programma lungo da caricare e lanciare (come ad esempio il Page Maker, il 30 ed il nuovissimo MSWord 3.0). I risultati li vedete nel grafico allegato, e parlano, come al solito, più di molte parole.

#### Alcune note sull'uso di HO Rodime in rete

Ogni Macintosh, dal Plus in poi, può supportare fino a 7 HO Rodime collegati su un bus condiviso SCSI. Il tipo di connessione utilizzato è quello meglio noto come collegamento a margherita (daisy chain). Tale tipo di collegamento (comunque comune ad

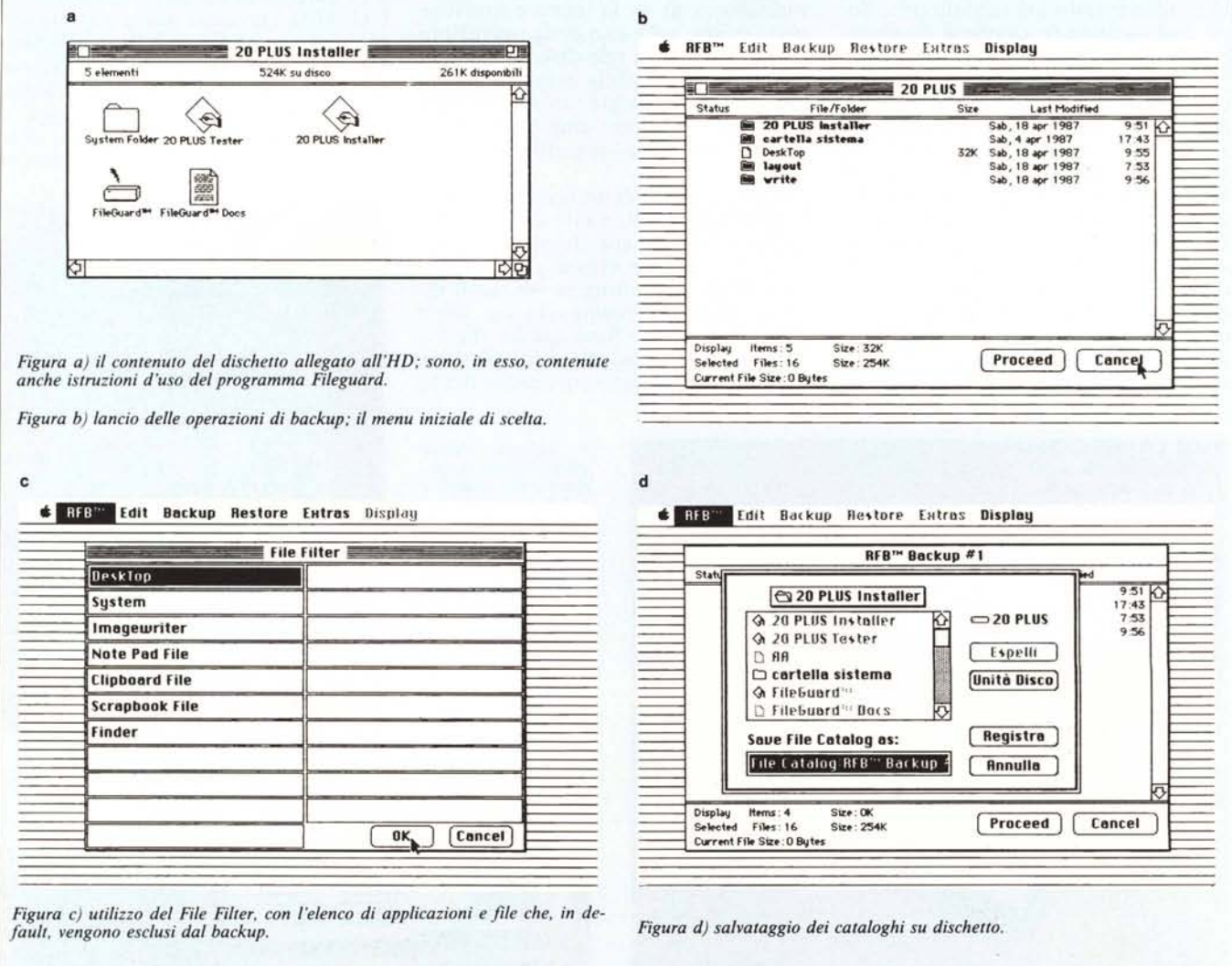

<sup>1111111111111111111111111111111111111111111111111111111111111111111111111111111111</sup> a <sup>111111111</sup>

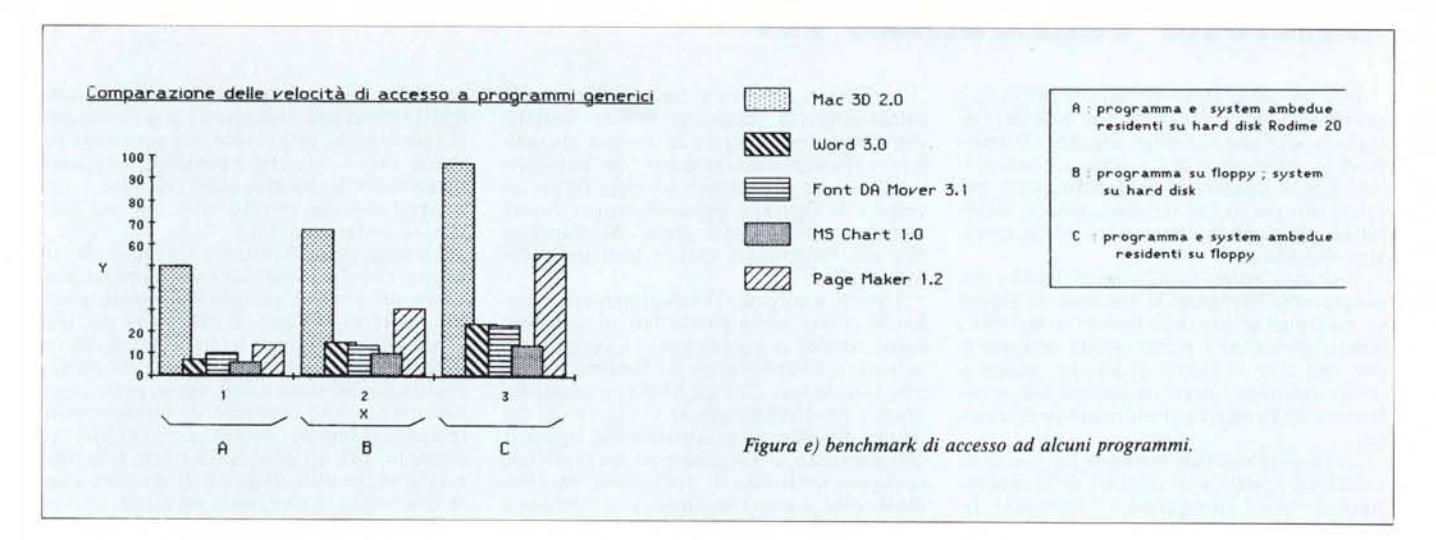

altre periferiche) tiene conto dei seguenti due fattori:

- SCSI ID (numero di identifiCà: zione di gruppo SCSI)

Bus termination (limite di bus)

Nel caso occorra collegare due o più periferiche 20 PLUS in rete Daisy Chain, è necessario che ogni HD abbia un ID diverso. Sono deputati a tal uso numeri dallo zero (secondo la classica notazione americana) al sei, selezionabili su uno switch a rotazione sistemato sul pannello del coperchio posteriore del disco, immediatamente sopra a sinistra delle porte SCSI. Lo switch è comandabile tramite un cacciavite sottile; occorre ruotare una freccina fino a selezionare il valore desiderato.

L'ordine di assegnazione, lungo la sequenza, degli ID non deve essere necessariamento quello numerico; non bisogna comunque assegnare il valore di ID <sup>O</sup> (zero) alla periferica più vicina al Mac. Ancora, in una rete di periferiche collegate con sistema a margherita occorre che la prima e l'ultima periferica presente fisicamente sulla rete debba essere provvista di terminatore. Ogni HD Rodime è internamente già predisposto di un terminatore (un blocco di resistori sistemati a pressione sul circuito stampato, nella parte inferiore del pannello), che va rimosso se il numero di periferiche presenti fa sì che l'unità su cui stiamo operando non compaia come prima od ultima unità fisica della rete.

È una operazione piuttosto semplice, peraltro ben evidenziata e spiegata su un opuscolo allegato alla macchina stessa.

#### Conclusioni

L'hard disk Rodime si presenta con

tutte le carte in regola per fungere da ottimo collaboratore del Mac, e come economica alternativa al leggermente più costoso HD Apple. Funziona, per inciso, anche con l'SE, sia nella configurazione con il solo microfloppy sia in quella con il disco rigido interno (un apposito switch consente di selezionare una delle due situazioni). Efficiente nella manipolazione dei file, veloce, silenzioso, poco soggetto ad attacchi di febbre nell'uso continuato, dotato di software di base efficiente e ben costruito, dimostra in maniera lampante come si stia avvicinando a grandi passi l'era del tramonto dei floppy come supporto magnetico abituale. La presenza di un importatore ufficiale, dal nome ben noto, inoltre, garantisce quella continuità di assistenza troppe volte dimenticata o trascurata dall'utente.

#### Caratteristiche tecniche dell'HD Rodime collegamento a Macintosh Plus

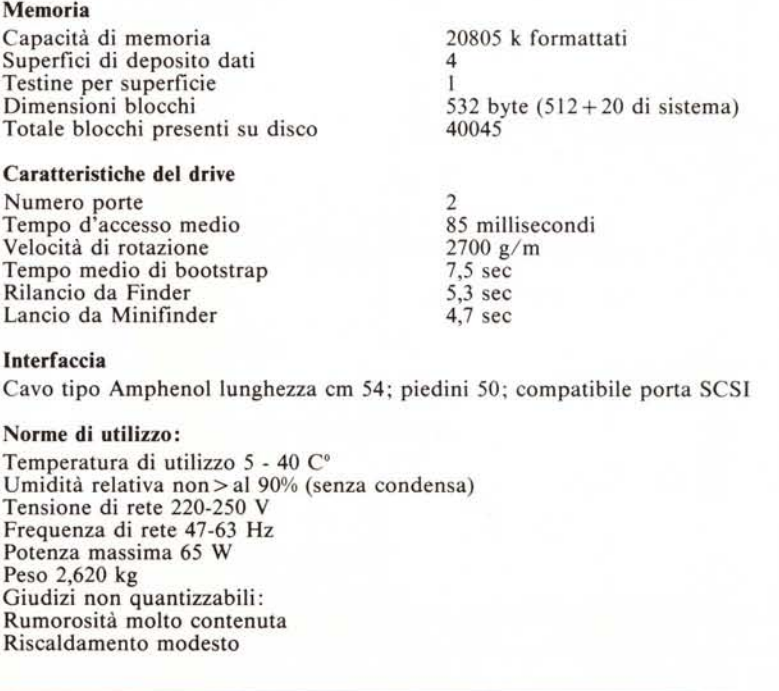

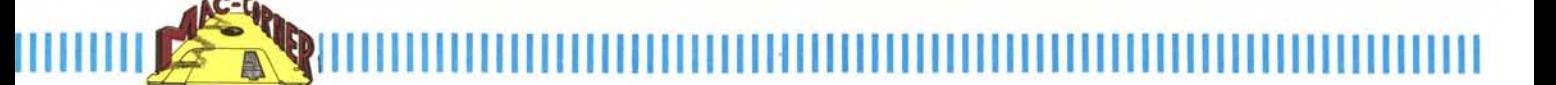

### *(lI/tU/llloI (onsllutlion SeI*

Può un calcolatore riprodursi secondo i nostri desideri e generare una calcolatrice tagliata secondo le nostre esigenze? Parrebbe di sì, servendosi di Calculator Construction Set. È questo un programma che, nel senso più pieno del termine, genera calcolatrici personali da inserire tra i desk accessory del Mac.

Vediamo come funziona: al lancio del programma compare la finestra di figura a; essa può essere, idealmente e materialmente, divisa in 3 parti: quella centrale è per così dire, il banco di lavoro; quella a destra contiene i pezzi da assemblare, quella a sinistra i pezzi per costruire la macchina.

La finestra centrale contiene un guscio di calcolatrice, del tutto vergine, delle dimensioni di 4.8 x 8 cm; questo è dotato solo, in basso a sinistra, del logo della Dubl-Click, rappresentato da due mouse affiancati. Il guscio possiede, in testa, la solita barra nera di spostamento già presente sulla calcolatrice originale Apple.

Diamo uno sguardo alla finestra a sinistra; contiene 8 simboli, un cestino, e, nella metà inferiore, due finestre di editing, rispettivamente del cursore e del pattern destinato a colorare il guscio della calcolatrice. I tool superiori servono alle diverse operazioni di spostamento, resizing, editing e cancellazione nel campo centrale.

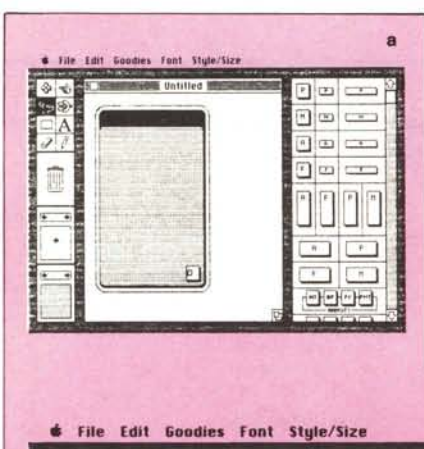

La finestra a destra serve a «costruire» la calcolatrice. Si sceglie la misura iniziale, che può anche superare la finestra disponibile, e si trasportano in essa i tasti desiderati. Questi possono essere di varia forma (si vedono le figure) e possono rappresentare caratteri alfanumerici (tasti A), funzioni (F), macroistruzioni (M), e tasti programmabili (P).

I primi accolgono i classici numeri, o, volendo, anche serie particolari di caratteri, come trattini o punteggiato. I secondi assolvono all'inserimento di funzioni, come Sin, Log, % ecc. Con gli M-Key è possibile, ancora predeterminare delle macro. Si usa su una finestra come quella della figura b, che permette di assegnare ad un tasto una sequenza prefissata di operazioni, una formula, cioè. La quarta opzione si riferisce a tasti davvero programmabili, vale a dire che ad essi vengono assegnate sequenze non fisse, ma sono «liberi»; essi possono accogliere, nel calcolatore finale, una serie di istruzioni che verranno definite e resteranno valide finché la calcolatrice sarà spenta. A differenza di quelli precedenti, solo un tasto P è ammesso per ogni calcolatrice; in effetti si tratta di una specie del tasto LEARN delle piccole TI Texas e di alcune HP.

Nella stessa finestra sono inseriti due gruppi di funzioni finanziarie (valore presente e futuro, annualità, ecc.) che sono assemblate e pronte all'uso già in un'unica finestra. Più in basso c'è il bottone accesospento e 12 tasti di utility, che consentono di fare varie cose, come stampa sulla Imagewriter, spool dei calcoli su un textfile o nel Clipboard, abbinamento di una nota ad un tasto, settaggi di un timer, un allarme, un contatore, o un indicatore tempo-data. Altri tool sono 5 tipi di switch, variabili da 2 a 6 posizioni, cui è possibile, attraverso una apposita finestra, assegnare default ed opzioni di unità di misura (gradi, radianti, simbologia algebrica, notazione di base numerica, output personalizzato finanziario, ecc.). La cosa più interessante è che tutto quello (funzioni, notazioni) che finora abbiamo esposto può essere mappato sulla tastiera, vale a dire che è possibile assegnare ad un tasto quello che, sullo schermo, è stato appena scelto (molto utile, ciò, nel caso di tasti programmabili).

La base della finestra è occupata da un visore, che darà i risultati delle operazioni. Esiste ancora una piccola stampante a rullo, dotata di bottone di «Inverse» per leggere i valori pregressi (fino ad un massimo di 25). Infine esiste una catasta di cinque visori (che possono essere presi, però, separata mente), che consente di ottenere contemporaneamente output diversificati; ad esempio, per un programmatore, potrebbe essere molto utile disporre di un altro visore con uscita esadecimale od ottale.

In fondo a tutto troviamo un calendario, preassemblato, pratico e veloce, già predisposto per i bisestili (in pratica decifra il segnale del clock interno).

Infine il calcolatore, tramite un'opzione particolare, può funzionare in Notazione Polacca Inversa.

L'uso del programma è del tutto intuitivo; apposite utility interne evitano la parte più seccante di riaggiustaggio e sistemazione dei tasti. All'assemblaggio finale tutti i pezzi si riallineano da sé per dare un look più conveniente al tutto ed il guscio si ridimensiona nella misura più piccola possibile (come se uno dovesse portarsela in tasca!). Addirittura è consentito inserire un messaggio personale prefissato, che compare, come finestra, schiacciando l'icona di Doubl-Click.

Il programma genera, comunque, calcolatori autoinstallantisi sul sistema prescelto; una piccola comodità in più, per chi non vuole usare il DA Mover, che, comunque, funziona ugualmente. Un piccolo difetto, rappresentato dalla memoria volatile, pare sia sparito nella nuova release, che appare sul mercato USA in questi giorni.

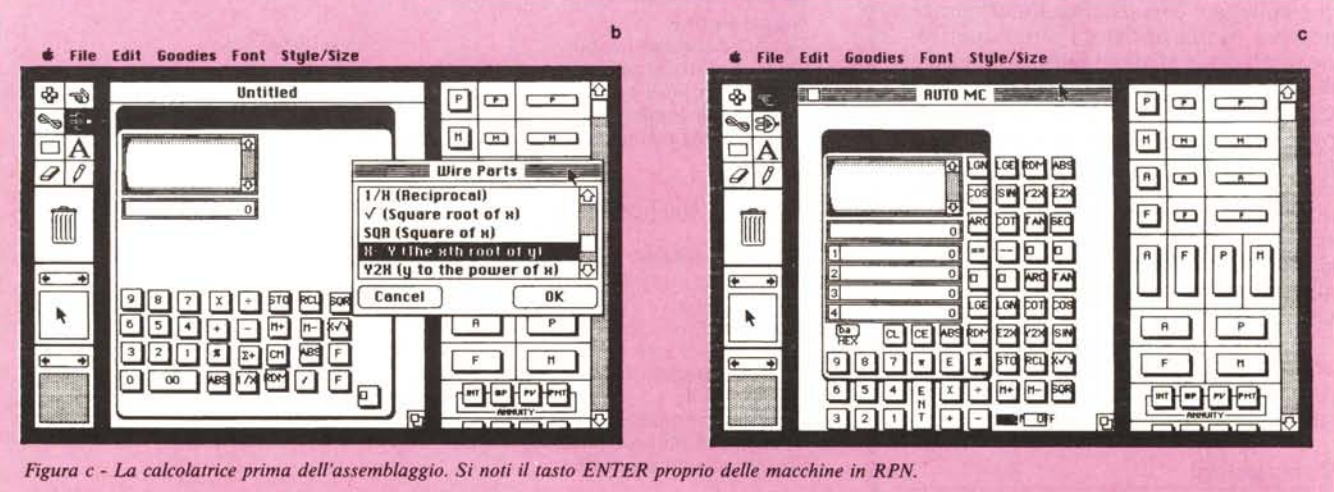

**ErI"' p s.r.l.** Via del Macao 4-00185 Roma-Tel 06-47.46.880 **IMPORTATRICE <sup>E</sup> DISTRIBUTRICE IN ESCLUSIVA PER** L:ITAllA Express

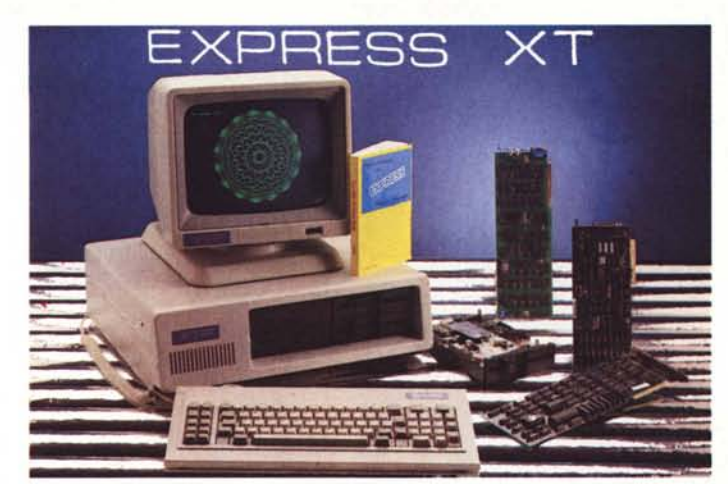

L'informatica alla portata di Tutti

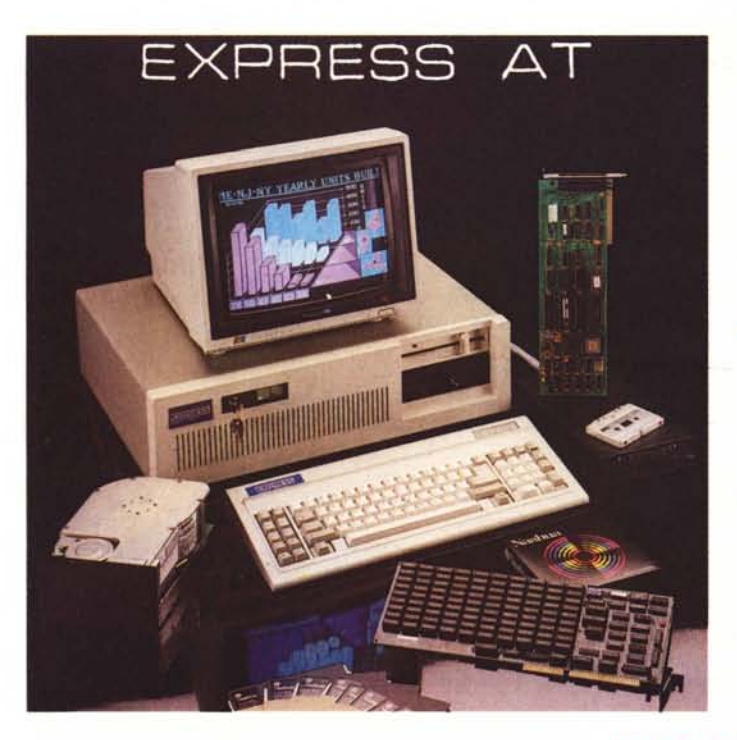

用层外外外容中

La potenza e la velocità

nella elaborazione dati

### **INOLTRE**

HARD DISK Rodime Nee Tandom TA PE Memtech

PRINTER MONITOR Fujitsu Citizen Hantarex Ide Mitsubishi Tvm

### **CERCASI RIVENDITORI**

La tecnologia «GIAPPONESE»

al Vostro servizio

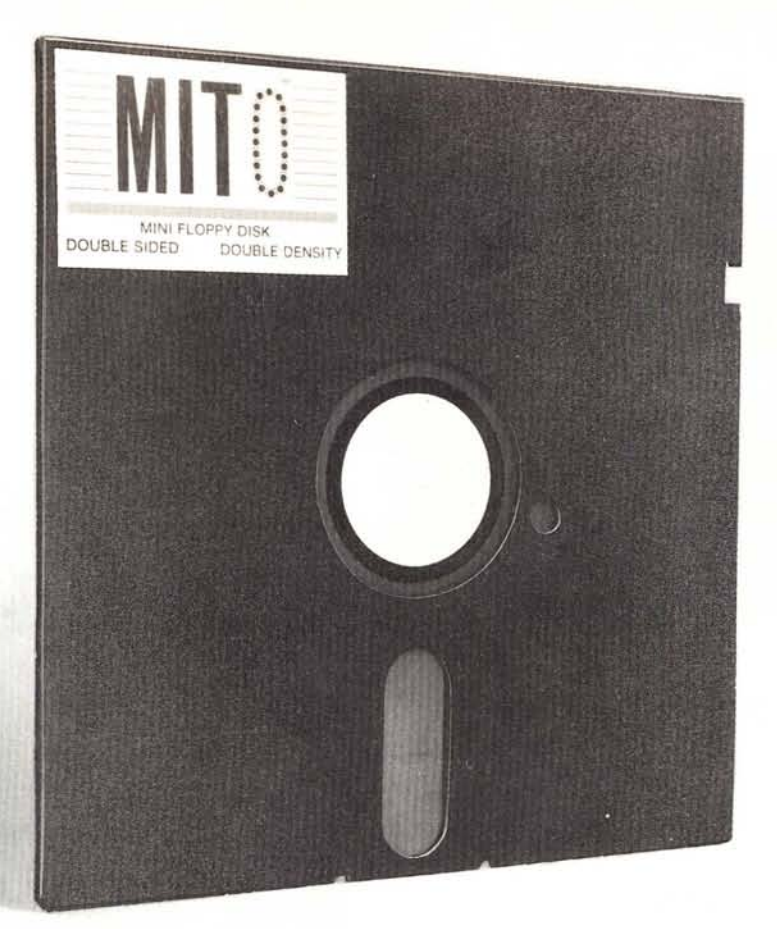

## **LA PERfEZIONE DIVENTA MITO**

MITO·5 1/4" Floppy 48 TPI Doppia Faccia - Doppia Densità Garantito al 100% Velocità di registrazione 5800 BPI 600,000 by1es unformatted

RECOVERY SERVICE . Un nostro servizio esclusivo, Cosa è il Recovery Service? È uno scudo a protezione del vostro lavoro, Se per un incidente qualsiasi: macchie di *caHè,* cioccolato o impronte, il vostro disk dovesse danneggiarsi la MICROFORUM è in grado di recuperare i dati senza alcun esborso da parte vostra,

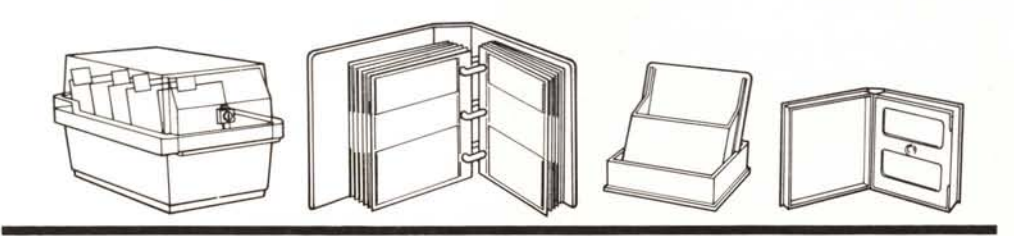

*La MICROFORUM MANUFACTURING INC* è *interessata all'ampliamento della propria rete distributiva, Per qualsiasi contatto scriver~ ~nche in italiano*

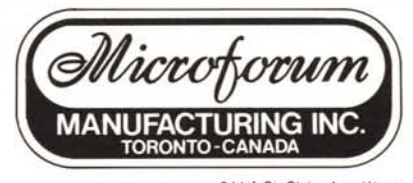

944/A St. Claire Ave, West, TORONTO, CANAOA M6C 1C8· Tel, (416) 656·6406 Tlx, 06·986766 Tar· Telefax (416) 222·5326

# **LA PERfEZIONE DIVENTA MITO**

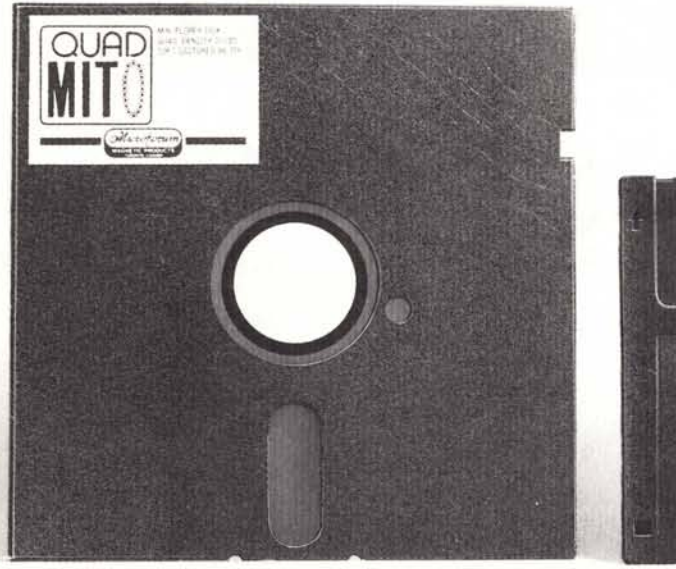

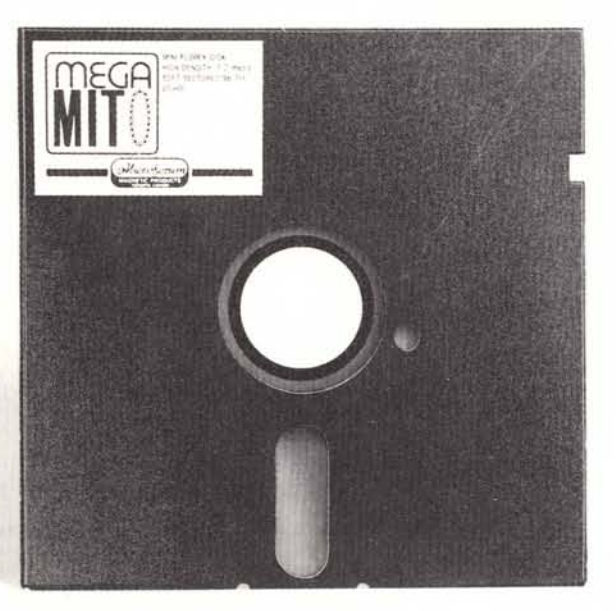

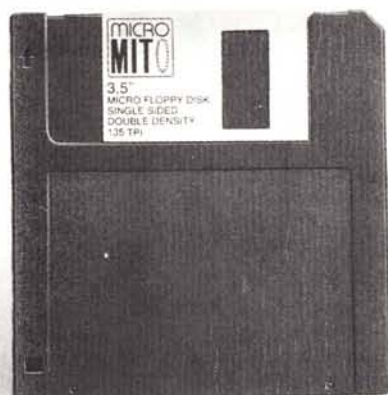

**aUAD-MITO .** 5 1/4" 96 **TPI** DS/QD . Floppy disk a quadrupla densità, disegnato per aumentare la capacità di registrazione sino a 780 kb per dischetto. Velocità di registrazione 5800 BPI

**MEGA-MITO -** 5 1/4" 96 TPI HIGH DENSITY Floppy ad alta densità, disegnato per drive da 1.2 MEG (AT e compatibili). Velocità di registrazione 9650 BPI

**MfCRO-MITO·3** 1/2" 135 TPI DS/DD Costruito per l'era dei disk drive da 31/2". Velocità di registrazione 8100 BPI

lemisure **della perfezione**

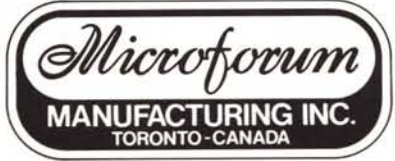

944/A St. Claire Ave. West, TORONTO, CANADA M6C 1C8 - Tel. (416) 656-6406 Tlx. 06-986766 Tar - Telefax (416) 222-5326 **-Hercules Graphics Card Pl** Hercules Plus è **il software di statut de la lata de stondo**, oppure di Hercules Plus è 11 software sfondo, oppure di La **insualizzazio**: nume.<br>La visualizzazio. **nella forma** maggior nume. re sullo schermo de. **M11910re**<br>gli elaboratori PC IBM

all'interno delle tabelle preesistenti.

è l'ideale per chi lavora con testi scienticaratteri o simboli grafici. Hercules Plus Font, che permette di elaborare 3072 fico in un terzo modo chiamato Ramvisto prima d'ora. Infatti Hercules Testo e la flessibilità del modo Gra-Plus unisce la velocità del modo e compatibili, e lofa in un modo che non avete mai

fici o in lingua straniera,

e ac-

presso i migliori rivenditori. zia di due anni, e vi aspetta teri. Hercules Plus ha una garantor per la creazione di nuovi carat-È completamente compatibile con l'originale Per maggiori informazioni telefonate o scrivete Hercules Graphics Card, della quale mantiene l'alta risoluzione grafica di 720x348 pixel. E include la nuova porta parallela LPT 112, che può essere disattivata se necessario, e FontMan, un edi-

cresce le prestazioni dei programmi integrati. Ad esempio dà la possibilità a EIS - Editrice Italiana Software - Via Fieno, 8 - 20123 di aprire finestre grafiche mentre il testo rimane sullo Milano - te!. 02/805.32.67 oppure 805.70.09.

*Edilricp Italiana Software*

DIVISIONE PRODOTTI SPECIALI